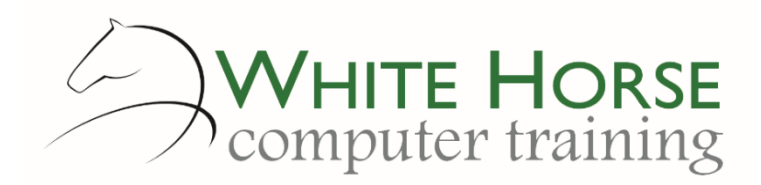

# Access Essentials *2007 – 2010 – 2013 - 2016*

### **Who is this for?**

*Access is the database element of Microsoft Office and thus the core component for storing data which can then be used in the Office suite. You may already be using Access for keeping a list of unrelated items, say a contact list or list of assets, but want to get more out of the program by using queries to select specific items and print lists. Perhaps you are totally new to Access, but have a project in Excel which is proving cumbersome. Alternatively, you may be using an Access database set up by someone else and need an overview on what goes on behind the scenes to get more from your data.*

### **What does it cover?**

*With Access, it is important to be conversant with the concepts of flat file and relational databases, plus database design principles. Alongside giving you a grounding in the operational aspects of Access, these database principles underlie the course so by the end you have a good appreciation of why Access works the way it does and the core parts of the program. Creating and manipulating tables for data storage, together with creating queries is the main part of the day. The use of forms (data input screens) and reports (print outs) is covered by using the wizards for initial creation then customising these to suit.*

### **How long is it?**

*One day as a group, or can be split into several sessions if required for individuals.*

## **Where is it run?**

*On your site, at home, or via one of the venues we use.*

### **I'm interested …**

*Just email us on [enquiries@whitehorsect.co.uk](mailto:enquiries@whitehorsect.co.uk) or visit [www.whitehorsect.co.uk](http://www.whitehorsect.co.uk/) to get in touch.*

## Course content

## An Access overview

*Databases & access terminology explained Flat file v relational*

## Understanding Access Objects: Tables, Queries, Forms, Reports

*The Navigation pane & Access views*

## Creating a database

*Opening & closing a database*

## Creating a simple table

*Creating fields Field names, data types & properties The how's & why's of primary keys Saving tables & naming conventions Changing the table structure*

*Adding & removing validation checks*

- *Entering non negative values & upper and lower limits*
- *Limiting data entry based on dates*
- *Using lookups to retrieve data from another table*

*Adding a simple index*

*Setting display formats Setting default values*

## Entering data

*Adding records Moving around a datasheet Modifying & deleting records Finding & Filtering records Sorting data Freezing & unfreezing columns Moving a column Column widths Hiding columns Saving changes to the layout*

# Understanding Queries

*Creating a query*

- *Selecting tables*
	- *Selecting fields*
	- *Specifying criteria & coping with null values*
	- *Sorting in a query*
- *Queries with multiple tables*
- *Viewing a query*

*Saving, closing, opening & running a query*

*More overleaf…*

# Creating & customising Forms using the Wizard

*Form View, Layout View & Design View Columnar & tabular forms Form sections Controls & properties Moving, sizing, aligning & Spacing controls Controls Tools Lines & rectangles Adding labels Adding fields to forms Adding push buttons Providing choices with an option group*

# Creating & customising Reports using the Wizard

*Report Basics Creating a blank report Creating a report using the Report wizard Modifying a Report Report sections Printing objects Grouping & sorting data*